## Xperia

Primeiro, prepare a unidade e o telecomando

### Ligar os altifalantes

Ligue os altifalantes aos conectores SPEAKERS L/R (esquerdo/direito) na parte posterior da unidade. Ligue o cabo do altifalante direito a R e o cabo do altifalante esquerdo a L.

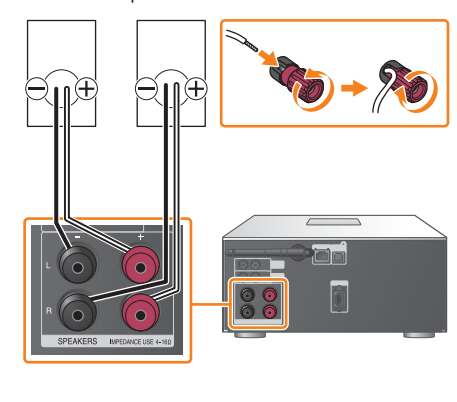

Introduzir as pilhas Introduza as duas pilhas R03 (tamanho AAA) fornecidas, com o lado  $\bullet$  primeiro, fazendo corresponder as polaridades conforme mostrado abaixo.

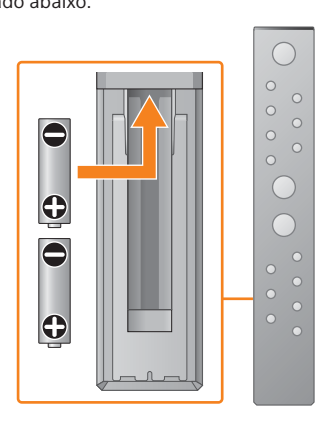

Este Guia de início rápido explica como configurar uma rede sem fios utilizando a SongPal\* e ouvir música no seu Xperia™/iPhone através de uma

rede sem fios.

Xperia

Para ouvir música no seu Xperia

iPhone

Consulte o verso.

Para ouvir música no seu iPhone

\* A SongPal é uma aplicação para controlar diversos dispositivos de áudio Sony com

<u> III Martin Martin Martin III </u>  $(1)$ 3 3 0 9 5 1 1

o seu smartphone/iPhone.

Consulte este lado.

## Ligar a uma rede sem fios através da SongPal

1

Confirme se o seu Xperia está ligado à rede

sem fios.

# 5

#### Reproduza música.

2

- (2) Prima MENU.
- 3) Prima  $\star$ / $\star$  até selecionar "Bluetooth Menu" e, em seguida, prima ENTER.
- (4) Prima  $\triangleleft$  /  $\triangleleft$  até selecionar "Pairing" e, em seguida, prima ENTER.
- **⑤** Prima  $\rightarrow$ / $\rightarrow$  até selecionar "Ok" e, em seguida, prima ENTER.
- Quando "Pairing" começar a piscar no visor, a unidade entra em modo de emparelhamento.

Instale a SongPal no seu Xperia e, em seguida, inicie a aplicação.

# 3

(2) Toque em  $\div$ , selecione [SONY:MAP-S1] e, em seguida, inicie a reprodução.

Estabeleça uma ligação BLUETOOTH entre a unidade e o seu Xperia seguindo as instruções da aplicação.

#### Quando o NFC não está disponível no seu Xperia

4

#### Configure as definições de Wi-Fi seguindo as instruções da aplicação.

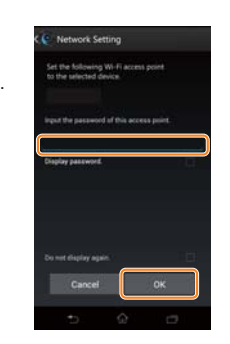

Anote o SSID e a palavra-passe do seu router nos

espaços abaixo.

SSID:

Palavra-passe:

Para mais informações, consulte as instruções

de funcionamento do seu router.

 Inicie (aplicação [WALKMAN®])\* no seu Xperia.

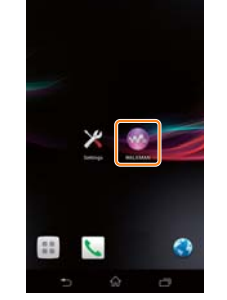

\* O seu Xperia poderá não ter a aplicação [WALKMAN®]. Nesse caso, não poderá utilizar esta função.

- Ligue o cabo de alimentação (fornecido)
- à parte posterior da unidade.
- Ligue o cabo de alimentação à tomada de parede.
- $\circled{3}$  Prima I/ $\circlearrowright$  para ligar a unidade.

Prima FUNCTION até selecionar "BLUETOOTH".

Procure **"SongPal"** na Google Play™ Store.

> **ANDROID APP O** Google play

Depois de iniciar a SongPal, siga as instruções

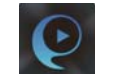

da aplicação.

"HOME NETWORK" é apresentado no visor durante

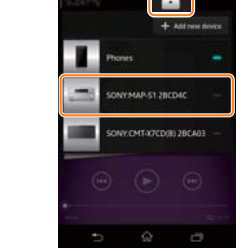

a reprodução de música.

Estabeleça uma ligação BLUETOOTH a partir do seu Xperia.

 Toque em [Open the Bluetooth setting screen] (Abrir o ecrã de definição de Bluetooth).

Toque na Marca N existente na unidade com o seu Xperia.

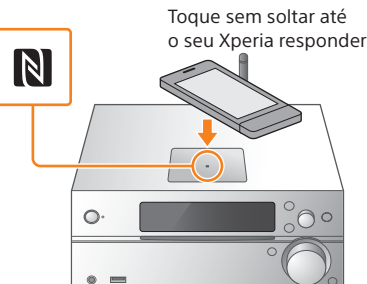

Se o seu Xperia não suportar a função NFC, consulte "Quando o NFC não está disponível no seu Xperia".

Utilize o telecomando para colocar a unidade em modo de emparelhamento. O estado da unidade é apresentado no visor.

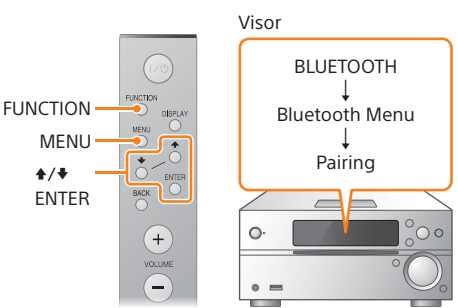

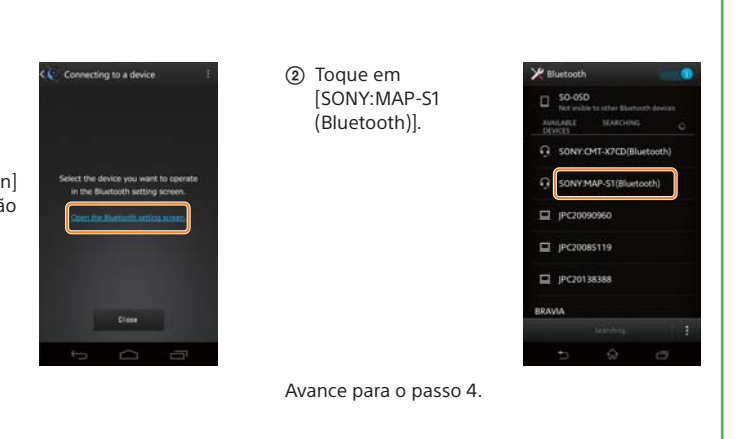

Introduza a palavra-passe que anotou no passo 1 e,

em seguida, toque em [OK].

Quando a ligação Wi-Fi estiver concluída, é apresentado o ecrã inicial da SongPal. Feche a SongPal e, em seguida, reinicie a unidade.

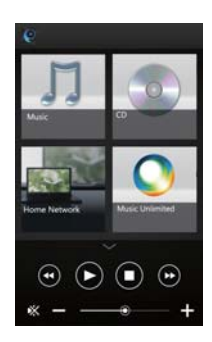

O design da aplicação poderá ser alterado sem aviso prévio.

#### Ligar a unidade

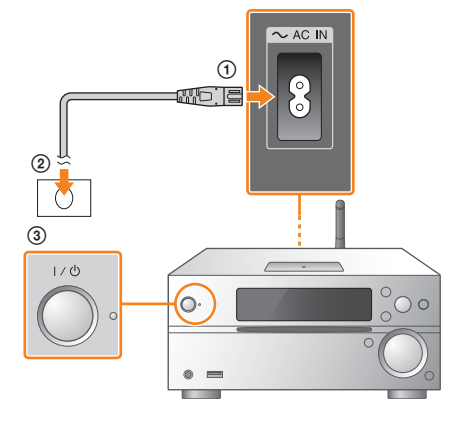

4-533-095-**11**(1) (PT)

## **SONY**

Sistema de leitor áudio múltiplo

## Guia de início rápido Desfrutar de música através de uma

rede sem fios

MAP-S1 ©2014 Sony Corporation

### Ligar a uma rede sem fios através da SongPal

### Estabelecer uma ligação sem fios com o botão WPS no seu router de LAN sem fios

A ligação Wi-Fi também pode ser estabelecida utilizando um PC ou a rede pode ser com fios. Para mais informações, consulte as Instruções de funcionamento.

## Acerca da "SongPal"

## 1

Verifique se o cabo de rede LAN (não fornecido) está desligado da unidade e, em seguida, ligue a unidade.

O indicador de suspensão acende-se a verde e amarelo e no começa a piscar no visor.

 $\mathcal{P}$ 

Coloque a unidade em modo WPS.

3

Mantenha premido o botão WPS\* durante

mais de 3 segundos.

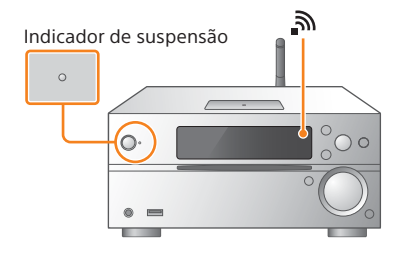

Definições de som Pode personalizar facilmente o seu som.

Serviço de música Pode desfrutar de vários serviços de música.

Controlar dispositivos na sua rede doméstica Pode reproduzir música armazenada no seu PC ou servidor DLNA através da sua rede.

#### Operações para um CD introduzido na unidade ou um dispositivo ligado por USB

Pode reproduzir um CD que esteja introduzido na unidade ou música num dispositivo ligado ao conector USB.

Aquilo que pode controlar com a "SongPal" varia consoante o dispositivo ligado. A especificação e o design da aplicação poderão ser alterados sem aviso prévio.

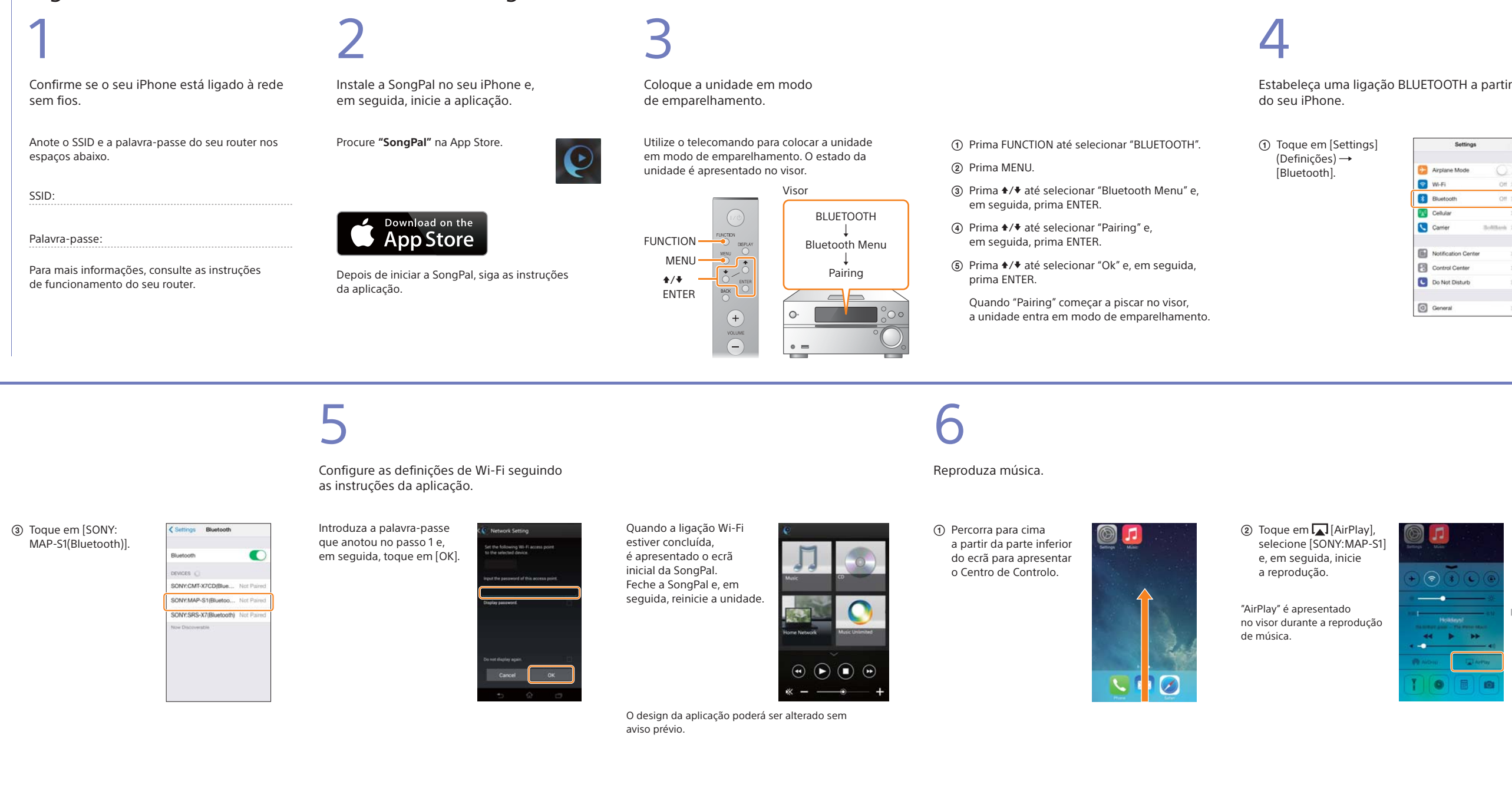

- Prima MENU.
- (2) Prima  $\blacklozenge / \blacklozenge$  até selecionar "Network Menu" e, em seguida, prima ENTER.
- **③** Prima  $\rightarrow$  **+** até selecionar "WPS" e, em seguida, prima ENTER.
- Quando "Ok" for apresentado no visor, prima ENTER..

"WPS" pisca no visor.

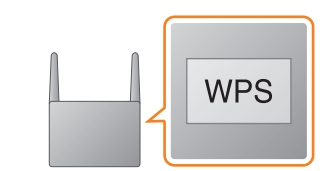

#### Ecrã inicial

Apresenta as funções do dispositivo selecionado, serviços de música e aplicações instaladas no seu smartphone/iPhone.

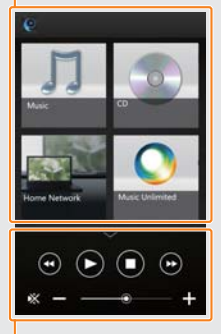

Mini leitor Controlador para a função selecionada.

Device Select (Seleção de dispositivo)

### Selecione um dispositivo compatível com a "SongPal".

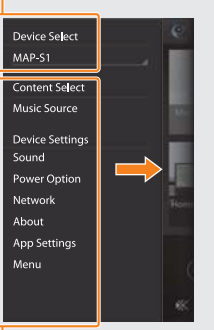

Definições do dispositivo ligado São apresentadas diversas definições de som/rede. Este menu pode ser visualizado a partir de qualquer ecrã deslizando rapidamente para a direita.

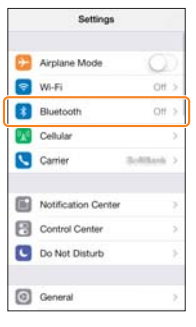

Ative o BLUETOOTH.

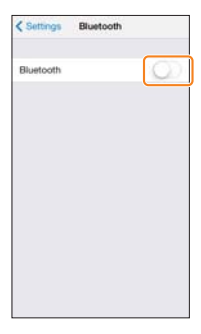

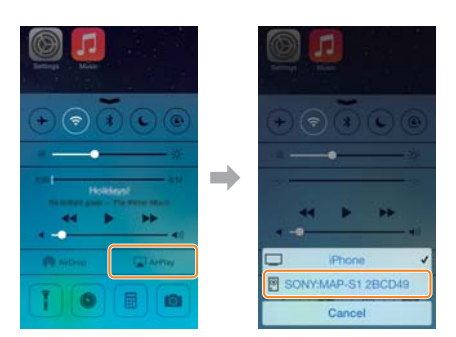

"Connect" pisca depois de "WPS" piscar durante vários segundos no visor; em seguida,  $\mathbf{\hat{N}}$ acende-se quando a ligação estiver concluída.

\* Para mais informações, consulte as instruções de funcionamento do router de LAN sem fios.